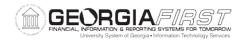

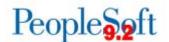

## **Release Notes**

The purpose of these Release Notes is to inform PeopleSoft Financials technical staff and functional users of the scheduled 5.22 release of BOR functional application enhancements. These Release Notes and other accompanying documentation for this release can be found on the GeorgiaFIRST website at: <a href="http://www.usg.edu/gafirst-fin/release">http://www.usg.edu/gafirst-fin/release</a> info/

## Release 5.22

| General Information            |                                                                                                    |
|--------------------------------|----------------------------------------------------------------------------------------------------|
| Known Issues                   | Resolutions to the following Known Issues have been included in this release:  • KI9.2-29_EX - Changes to Expense Reports During Approvals Not Requiring Budget Check       |
|                                | <ul> <li>KI9.2-50_PO - Some Users Unable to Print<br/>Purchase Orders</li> <li>KI9.2-57_GL - Unable to Save ChartField<br/>Criteria on the Budgets Overview Page</li> </ul> |
|                                | Details of Known Issues can be found at <a href="http://www.usg.edu/gafirst-fin/known">http://www.usg.edu/gafirst-fin/known</a> issues.                                     |
| <b>Module Specific Informa</b> | tion                                                                                                    |
|                                |                                                                                                    |
| Account                        | s Payable (AP)                                                                                                    |
| Reports/Queries                |                                                                                                    |
| BOR_TIGA_VENDOR_OBLIG_VALIDATE | Reporting Tools > Query > Query Manager > BOR_TIGA_VENDOR_OBLIG_VALIDATE                                                                                                    |
|                                | The BOR_TIGA_VENDOR_OBLIG_VALIDATE query SQL was updated so that the results now match the TIGA Vendor Obligation Report (BORIF37A).                                        |
|                                | In addition, the prompt description was updated                                                                                                    |

to display TIN and/or Vendor ID.

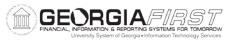

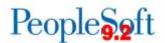

| University System of Georgia • Information Technology Services | 1                                                                                                    |
|----------------------------------------------------------------|----------------------------------------------------------------------------------------------------|
|                                                                | Please note: ITS is aware of performance issues for                                                                                                    |
|                                                                | this query and will be enhancing performance as                                                                                                    |
|                                                                | part of the 5.24 release.                                                                                                    |
| APX2027_Remittance Advice Report                               | Accounts Payable > Payments > Pay Cycle                                                                                                    |
|                                                                | Processing > Pay Cycle Manager                                                                                                    |
|                                                                | The guery for the ADV2027 Demitteness advice                                                                                                    |
|                                                                | The query for the APX2027 Remittance advice report was updated so that when users run the                                                                                                    |
|                                                                | report for Expense EFT payments, prenotes are                                                                                                    |
|                                                                | now excluded from the report results.                                                                                                    |
| Dana Chamana                                                   | now excluded from the report results.                                                                                                    |
| Page Changes                                                   |                                                                                                    |
| AP Withholding Payment                                         | Suppliers > 1099/Global Withholding > Review >                                                                                                    |
|                                                                | Withholding Payment                                                                                                    |
|                                                                |                                                                                                    |
|                                                                | The SETID Prompt has been updated so that users                                                                                                    |
|                                                                | see SETIDs only for their operator class.                                                                                                    |
| BOR Positive Pay Process                                       | BOR Menus > BOR Accounts Payable > BOR AP                                                                                                    |
|                                                                | Useand Processing > BOR Positive Pay Process                                                                                                    |
|                                                                | The BANK SETID Prompt no longer displays SHARE                                                                                                    |
|                                                                | and 'B' SETIDs.                                                                                                    |
| DOD                                                            |                                                                                                    |
| BUR                                                            | Payroll (BP)                                                                                                    |
| <b>Modifications to Existing</b>                               | g Processes                                                                                                    |
| BORIF006                                                       | BOR Menus > BOR Payroll > Payroll Interfaces >                                                                                                    |
| 20111 000                                                      | Payroll to GL                                                                                                    |
|                                                                | <b>,</b>                                                                                                    |
|                                                                | Prior to modification, warning messages displayed                                                                                                    |
|                                                                | during the first attempt to run the Payroll-to-GL                                                                                                    |
|                                                                | interface.                                                                                                    |
|                                                                |                                                                                                    |
|                                                                | The Payroll-to-GL interface has now been                                                                                                    |
|                                                                | •                                                                                                    |
|                                                                | modified to present warning messages for Payroll                                                                                                    |
|                                                                | modified to present warning messages for Payroll Expenses and Encumbrances based on the                                                                                                    |
|                                                                | modified to present warning messages for Payroll                                                                                                    |
|                                                                | modified to present warning messages for Payroll Expenses and Encumbrances based on the following conditions:                                                                                                    |
|                                                                | modified to present warning messages for Payroll Expenses and Encumbrances based on the following conditions:  1. The first attempt to run the Payroll-to-GL                                                                                     |
|                                                                | modified to present warning messages for Payroll Expenses and Encumbrances based on the following conditions:  1. The first attempt to run the Payroll-to-GL interface will produce no warning                                                   |
|                                                                | modified to present warning messages for Payroll Expenses and Encumbrances based on the following conditions:  1. The first attempt to run the Payroll-to-GL                                                                                     |
|                                                                | modified to present warning messages for Payroll Expenses and Encumbrances based on the following conditions:  1. The first attempt to run the Payroll-to-GL interface will produce no warning messages.                                         |
|                                                                | modified to present warning messages for Payroll Expenses and Encumbrances based on the following conditions:  1. The first attempt to run the Payroll-to-GL interface will produce no warning                                                   |
|                                                                | modified to present warning messages for Payroll Expenses and Encumbrances based on the following conditions:  1. The first attempt to run the Payroll-to-GL interface will produce no warning messages.  2. An attempt to run the Payroll-to-GL |

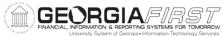

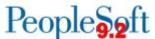

| University System of Georgia • Information Technology Services | 1 copie 3,21t                                          |
|----------------------------------------------------------------|--------------------------------------------------------|
|                                                                | a) Payrun ID XXX already processed, do                 |
|                                                                | you want to continue?                                  |
|                                                                | b) Confirm that you want to continue.                  |
|                                                                |                                                        |
|                                                                | 3. An attempt to run the Payroll-to-GL                 |
|                                                                | interface when the 3 <sup>rd</sup> Party Purge Process |
|                                                                | has not been completed will produce the                |
|                                                                | following warning messages:                            |
|                                                                | a) Payrun ID XXX already processed,                    |
|                                                                | do you want to continue?                               |
|                                                                | b) Confirm that you want to continue.                  |
|                                                                | Process will run to Error.                             |
| BORIF007                                                       | BOR Menus > BOR Payroll > Payroll Interfaces >         |
|                                                                | Encumbrance Projection to GL                           |
|                                                                | Prior to modification, warning messages displayed      |
|                                                                | during the first attempt to run the Encumbrance        |
|                                                                | Projection-to-GL interface.                            |
|                                                                | Trojection to 02 interruces                            |
|                                                                | The Encumbrance Projection-to-GL interface has         |
|                                                                | now been modified to present warning messages          |
|                                                                | for Encumbrance Projections based on the               |
|                                                                | following conditions:                                  |
|                                                                |                                                        |
|                                                                | 1. The first attempt to run the Encumbrance            |
|                                                                | Projection-to-GL interface will produce no             |
|                                                                | warning messages.                                      |
|                                                                | An attempt to run the Encumbrance                      |
|                                                                | Projection-to-GL interface after completing            |
|                                                                | the 3 <sup>rd</sup> Party Purge Process will produce   |
|                                                                | the following messages:                                |
|                                                                | a) Payrun ID XXX already processed, do                 |
|                                                                | you want to continue?                                  |
|                                                                | b) Confirm that you want to continue.                  |
|                                                                | by committee you want to continue.                     |
|                                                                | 3. An attempt to run the Encumbrance                   |
|                                                                | Projection-to-GL interface when the 3 <sup>rd</sup>    |
|                                                                | Party Purge Process has not been                       |
|                                                                | completed produces the following warning               |
|                                                                | messages:                                              |
|                                                                | a) Payrun ID XXX already processed,                    |
|                                                                | do you want to continue?                               |
|                                                                | h) Cooffee that a solution                             |

b) Confirm that you want to continue.

Process will run to Error.

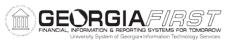

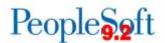

| Oniversity System of Georgia • miormation recimiology Services | *                                                                                                    |
|----------------------------------------------------------------|----------------------------------------------------------------------------------------------------|
| Page Changes                                                   |                                                                                                    |
| Update Non Personal Services                                   | The Update Non-Personal Services page was modified so that new ORG budgets now reflect project IDs where applicable. Previously, project IDs were not populated on new ORG budget lines.                                                                       |
| eProcu                                                         | urement (ePro)                                                                                                    |
| Reports/Queries                                                |                                                                                                    |
| BOR REQ PENDING APPROVERS                                      | Reporting Tools > Query Manager > Query                                                                                                    |
| Query                                                          | Manager (or Query Viewer)                                                                                                    |
|                                                                | The BOR_REQ_PENDING_APPROVERS query has been modified to ensure that the Comments field contains accurate data. Additionally, a table change was made, redundant fields were removed, and a column was renamed in order to provide more concise query results. |
|                                                                |                                                                                                    |
| Genei                                                          | ral Ledger (GL)                                                                                                    |
| <b>Modifications to Existin</b>                                | g Processes                                                                                                    |
| Encumbrance Ledger Build                                       | BOR Menus > BOR General Ledger > BOR GL Processing > Encumbrance Ledger Build  The run control page was updated to disallow a From Period of 0 when the process option for Purge and Rebuild Encumb Ledger is selected. As                                     |
|                                                                | a result, users will have to enter a From Period between 1 and 12.                                                                                                    |
| Reports/Queries                                                |                                                                                                    |
| Budget Activity Report (BORRG045)                              | BOR Menus > BOR General Ledger > BOR GL<br>Reports > Budget Activity Report                                                                                                    |
|                                                                | When a report does not run successfully because it is already being queued or processing for the same operator ID and run control ID, the message in the process monitor will now read "No Success" instead of "Error."                                        |
| Budget Status Report (GLS8020)                                 | Commitment Control > Budget Reports > Budget Status                                                                                                    |
|                                                                | Oracle released a new version of the Budget Status Report that included a column for the                                                                                                    |

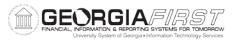

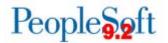

|                                     | Planned Ledger. The additional column caused the data to wrap on the report when numerous ChartField criteria were selected. To correct this problem, the Budget Status Report has been converted back to the previous version of the SQR, which does not include the new column.                                                                                  |
|-------------------------------------|----------------------------------------------------------------------------------------------------|
| Budget Transaction Detail (GLS8005) | Commitment Control > Budget Reports > Budget                                                                                                    |
|                                     | Transaction Detail                                                                                                    |
|                                     | Oracle released a new version of the Budget Transaction Detail Report that included a column for the Planned Ledger. The additional column caused the data to wrap on the report when                                                                                                    |
|                                     | numerous ChartField criteria were selected. To                                                                                                    |
|                                     | correct this problem, the Budget Transaction                                                                                                    |
|                                     | Detail Report has been converted back to the                                                                                                    |
|                                     | previous version of the SQR, which does not                                                                                                    |
|                                     | include the new column.                                                                                                    |
| Grant Budget Activity Report        | BOR Menus > BOR General Ledger > BOR GL                                                                                                    |
| (BORRG046)                          | Reports > Grant Budget Activity Report                                                                                                    |
|                                     | Three changes have been made to the Grant Budget Activity Report:  1. Updated the prior year budget reference section to include DETAIL_EX activity for                                                                                                    |
|                                     | <ul><li>budgetary accounts only.</li><li>2. Updated report to discontinue pulling activity with a blank budget reference.</li></ul>                                                                                                    |
|                                     | 3. Added a new message to the message log in the process monitor to notify users if the report has already been queued or currently processing for the same Operator ID and Run Control ID. When this occurs, the report will now run to a "No Success" status instead of "Error". This will allow users to more easily identify when a report truly has an error. |
| Integrity Check 5:                  | BOR Menus > BOR General Ledger > BOR GL                                                                                                    |
| BOR_CHK_KKLEDG_ACTV                 | Reports > Year End Reports > Period End Integrity                                                                                                    |
| _                                   | Checks > Integrity 5                                                                                                    |
|                                     |                                                                                                    |
|                                     | Integrity check 5 was updated to correct a scenario where a false variance was returned.                                                                                                    |

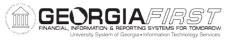

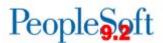

| University System of Georgia • Information Technology Services | 1 012                                                                                                    |
|----------------------------------------------------------------|----------------------------------------------------------------------------------------------------|
|                                                                | This false variance only occurred when a PO was budget checked successfully and then re-budget checked and received a budget error. |
| Integrity Check 12:                                            | BOR Menus > BOR General Ledger > BOR GL                                                                                             |
| BOR_CHK_BUD_REF_FISCAL_YEAR                                    | Reports > Year End Reports > Period End Integrity                                                                                   |
|                                                                | Checks > Integrity 12                                                                                                    |
|                                                                | 3 ,                                                                                                    |
|                                                                | Integrity check 12 was updated to remove the                                                                                        |
|                                                                | ENCUMB ledger from being returned in the                                                                                            |
|                                                                | results. The query already contained DETAIL EN                                                                                      |
|                                                                | data, so including the ENCUMB ledger caused                                                                                         |
|                                                                | duplicate results.                                                                                                    |
|                                                                | aupitute results.                                                                                                    |
| Page Changes                                                   |                                                                                                    |
| <b>Budgets Overview</b>                                        | Commitment Control > Review Budget Activities                                                                                       |
|                                                                | > Budgets Overview                                                                                                    |
|                                                                |                                                                                                    |
|                                                                | Known Issue KI9.2-57_GL - Unable to Save                                                                                            |
|                                                                | ChartFleld Inquiry Criteria on the Budget Overview                                                                                  |
|                                                                | Page has been resolved as part of this release.                                                                                     |
|                                                                |                                                                                                    |
|                                                                | After the application of Release 5.20, users were                                                                                   |
|                                                                | no longer able to save ChartField criteria when                                                                                     |
|                                                                | saving a budget inquiry on the Budget Overview                                                                                      |
|                                                                | page. A fix to resolve this issue has been included                                                                                 |
|                                                                | in this release. Users should now be able to save                                                                                   |
|                                                                | ChartField criteria.                                                                                                    |
| Payroll/Co                                                     | ommon Remitter                                                                                                    |
| <b>Modifications to Existing</b>                               | Processes                                                                                                    |
|                                                                |                                                                                                    |
| BOR_CR_OEXT                                                    | BOR Menus > BOR Payroll > Common Remitter > Retirement > Retirement ORP Processes > ORP                                             |
|                                                                | Provider Final Extract                                                                                                    |
|                                                                | Provider Final Extract                                                                                                    |
|                                                                | The ODD Final Extract process has been modified                                                                                     |
|                                                                | The ORP Final Extract process has been modified                                                                                     |
|                                                                | to pull the check date from the PAY_CALENDAR.                                                                                       |
|                                                                | Prior to modification, the check date reported to                                                                                   |
|                                                                | providers was blank.                                                                                                    |
|                                                                | The ODD Final Future at true cose for TIAA Cuef by                                                                                  |
|                                                                | The ORP Final Extract process for TIAA-Cref has                                                                                     |
|                                                                | been modified to include termination dates for                                                                                      |
| DOD OD OD T                                                    | current and future dated employee terminations.                                                                                     |
| BOR_CR_ORETA                                                   | BOR Menus > BOR Payroll > Common Remitter >                                                                                         |
|                                                                | Retirement > Retirement ORP Processes > ORP                                                                                         |
|                                                                | Create Accounting Entries                                                                                                    |

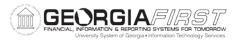

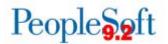

|                                  | The app engine BOR_CR_ORETA has been modified to default the Accounting Date to be equal to the Check Date of the Payrun ID selected for processing. The Calendar Year, Month, Fiscal Year and Period are populated based on the Accounting Date. |  |
|----------------------------------|----------------------------------------------------------------------------------------------------|--|
|                                  | Prior to modification, the Accounting Date had to be entered manually.                                                                                                    |  |
| BOR_CR_EXT                       | BOR Menus > BOR Payroll > Common Remitter > Retirement > Retirement Processes > RET Provider Final Extract - ERS                                                                                                    |  |
|                                  | The ERS Final Extract process has been modified to include hours worked for Georgia Defined Contribution Plan (GDCP) members.                                                                                                    |  |
|                                  | Effective January 2017, ERS requires reporting hours worked for GDCP members in the ERSGA Monthly Contribution File.                                                                                                    |  |
| Reports/Queries                  |                                                                                                    |  |
| BOR_CR_ORP_MTHLY_PROV_SUM_HST    | BOR Menus > BOR Payroll > Common Remitter >                                                                                                    |  |
| - ORP Monthly Provider Summary   | Retirement > Retirement ORP Inquiry > ORP Monthly Provider Summary                                                                                                    |  |
|                                  | Wonting Provider Summary                                                                                                    |  |
|                                  | This query will provide a monthly summary of the MTD Gross, EE and ER Contributions and EMPLID Counts by Provider to aid in reporting and reconciliation processes.                                                                               |  |
| BOR_CR_ORP_PROV_SUM_WRK_TBL -    | BOR Menus > BOR Payroll > Common Remitter >                                                                                                    |  |
| ORP Provider Summary Wrk Tbl     | Retirement > Retirement ORP Inquiry > ORP Provider Summary Wrk Tbl                                                                                                    |  |
|                                  | This query has been modified to include the GRS_MTD_BOR field and eliminate the EARNED_AMT field.                                                                                                    |  |
|                                  |                                                                                                    |  |
|                                  | Purchasing (PO)                                                                                                    |  |
| <b>Modifications to Existing</b> | Processes                                                                                                    |  |
| POXMLP (PO Print)                | Purchasing > Purchase Orders > Review PO Information > Print POs                                                                                                    |  |

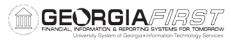

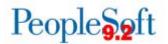

| University System of Georgia • Information Technology Services | -                                                                                                    |
|----------------------------------------------------------------|----------------------------------------------------------------------------------------------------|
|                                                                | Known Issue KI9.2-50_PO - Some Users Unable to Print Purchase Orders has been resolved as part of this release.                                                                                                    |
|                                                                | The Print POs process was modified to ensure that users who have the appropriate security to run the process are now able to do so.                                                                                                    |
|                                                                | An Oracle bug was introduced in November 2016 with Release 5.20 that prevented some users from being able to print purchase orders from the Print POs page.                                                                                                    |
| Reports/Queries                                                |                                                                                                    |
| BOR_PO_VCHR_NOTRECV Query                                      | Reporting Tools > Query Manager > Query Manager (or Query Viewer)                                                                                                    |
|                                                                | The BOR_PO_VCHR_NOTRECV query has been updated to exclude Purchase Orders that have been either canceled or closed and therefore cannot be received.                                                                                                    |
| BOR_OPO019D_PO_LIST_BY_BU_DTL                                  | Reporting Tools > Query Manager > Query                                                                                                    |
| Query                                                          | Manager (or Query Viewer)                                                                                                    |
|                                                                | The BOR_OPO019D_PO_LIST_BY_BU_DTL query has been modified so that the field value is returned for the PO Type field (ex. OMP instead of Open Market Purchase). The fields in the query results have also been reordered so that the PO Type field is now in the 6 <sup>th</sup> column. These changes were requested by DOAS, so that the BOR query results are in line with the query results of other state agencies. |
| BOR_0P0019D_AUD_SPD_25K_REVIEW                                 | Reporting Tools > Query Manager > Query                                                                                                    |
| Query                                                          | Manager (or Query Viewer)                                                                                                    |
|                                                                | At the request of the Georgia Department of Administrative Services (DOAS), ITS has created query BOR_0P0019D_AUD_25K_REVIEW. This query identifies individual purchase orders in which the total amount of Purchase Order is \$25,000 or more during the time period specified. This query may be used in the Purchase Order Review portion of the annual self audit.                                                  |

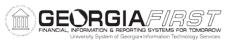

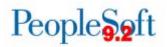

| BOR_0P0019D_AUD_SPD_VENDOR_SPL       | Reporting Tools > Query Manager > Query                                                                                                    |
|--------------------------------------|----------------------------------------------------------------------------------------------------|
| Query                                | Manager (or Query Viewer)                                                                                                    |
|                                      |                                                                                                    |
|                                      | At the request of the Georgia Department of                                                                                                    |
|                                      | Administrative Services (DOAS), ITS has created                                                                                                    |
|                                      | query BOR 0P0019D AUD SPD VENDOR SPL.                                                                                                    |
|                                      | This query identifies two or more Purchase Orders                                                                                                    |
|                                      | issued to the same vendor on the same day and                                                                                                    |
|                                      | totaling \$25,000 or more during the time period                                                                                                    |
|                                      |                                                                                                    |
|                                      | specified. This query may be used in the Purchase                                                                                                    |
|                                      | Order Review portion of the annual self audit.                                                                                                    |
| BOR_0P0019D_AUD_SPD_PO_LIST          | Reporting Tools > Query Manager > Query                                                                                                    |
| Query                                | Manager (or Query Viewer)                                                                                                    |
|                                      |                                                                                                    |
|                                      | At the request of the Georgia Department of                                                                                                    |
|                                      | Administrative Services (DOAS), ITS has created                                                                                                    |
|                                      | query BOR_0P0019D_AUD_SPD_PO_LIST. This                                                                                                    |
|                                      | query returns a list of Purchase Orders for the                                                                                                    |
|                                      | specified Origin and time period indicated in the                                                                                                    |
|                                      | query prompt. This query may also be used during                                                                                                    |
|                                      | the Purchase Order Review portion of the annual                                                                                                    |
|                                      | self-audit.                                                                                                    |
|                                      |                                                                                                    |
| S                                    | ecurity                                                                                                    |
| <b>Modifications to Existing</b>     | Processes                                                                                                    |
| Copy User Profiles                   | Doorlo Tools > Convity > Llean Drofiles > Conv                                                                                                    |
|                                      | PeopleTools > Security > User Profiles > Copy                                                                                                    |
|                                      | User Profiles                                                                                                    |
|                                      | •                                                                                                    |
|                                      | •                                                                                                    |
|                                      | User Profiles                                                                                                    |
|                                      | User Profiles  The Copy User Profiles process was modified to                                                                                                    |
|                                      | User Profiles  The Copy User Profiles process was modified to redirect users back to the Distributed User Profile                                                                                                    |
| Page Changes                         | User Profiles  The Copy User Profiles process was modified to redirect users back to the Distributed User Profile page after changes are saved. Previously, the user                                                                                                    |
| Page Changes  BOR_LOCAL_SEC_ADMIN_VW | User Profiles  The Copy User Profiles process was modified to redirect users back to the Distributed User Profile page after changes are saved. Previously, the user                                                                                                    |
|                                      | User Profiles  The Copy User Profiles process was modified to redirect users back to the Distributed User Profile page after changes are saved. Previously, the user was directed to the User Profile page.                                                                                                    |
|                                      | User Profiles  The Copy User Profiles process was modified to redirect users back to the Distributed User Profile page after changes are saved. Previously, the user was directed to the User Profile page.  The BOR_LOCAL_SEC_ADMIN_VW only role will                                                                                                    |
|                                      | User Profiles  The Copy User Profiles process was modified to redirect users back to the Distributed User Profile page after changes are saved. Previously, the user was directed to the User Profile page.  The BOR_LOCAL_SEC_ADMIN_VW only role will now display role assignments on the distributed                                                                                                    |
|                                      | User Profiles  The Copy User Profiles process was modified to redirect users back to the Distributed User Profile page after changes are saved. Previously, the user was directed to the User Profile page.  The BOR_LOCAL_SEC_ADMIN_VW only role will now display role assignments on the distributed user profiles. Prior to this release, the roles were                                                      |
| BOR_LOCAL_SEC_ADMIN_VW               | User Profiles  The Copy User Profiles process was modified to redirect users back to the Distributed User Profile page after changes are saved. Previously, the user was directed to the User Profile page.  The BOR_LOCAL_SEC_ADMIN_VW only role will now display role assignments on the distributed user profiles. Prior to this release, the roles were                                                      |
| BOR_LOCAL_SEC_ADMIN_VW               | User Profiles  The Copy User Profiles process was modified to redirect users back to the Distributed User Profile page after changes are saved. Previously, the user was directed to the User Profile page.  The BOR_LOCAL_SEC_ADMIN_VW only role will now display role assignments on the distributed user profiles. Prior to this release, the roles were not displaying. Please note: This role is read only. |

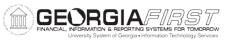

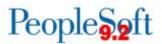

|                                              | or Employee Self-Service > Travel and Expenses > Expense Reports > Print                                                                                                    |
|----------------------------------------------|----------------------------------------------------------------------------------------------------|
|                                              | The Printed Expense Report has been updated to print split-funded lines.                                                                                                    |
| Page Changes                                 |                                                                                                    |
| Approve Expense Report > Save Changes Button | Travel and Expenses > Approve Transactions > Approve Transactions or Navigate to the Worklist                                                                                                 |
|                                              | The Save Changes button now works as designed so that an approver may make changes on an Expense Report, save the changes, then approve the Expense Report later.                             |
| Approve Expense Report                       | Travel and Expenses > Approve Transactions > Approve Transactions or Navigate to the Worklist                                                                                                 |
|                                              | Known Issue KI9.2-29_EX - Changes to Expense Reports During Approvals Not Requiring Budget Check has been resolved as part of this release.                                                   |
|                                              | Changes to Mileage and Meal expense lines during approval will now change the Budget Status to "Not Checked" and trigger a new budget check prior to allowing approval of the Expense Report. |

| Other Notes                     |                                                                                                    |
|---------------------------------|----------------------------------------------------------------------------------------------------|
| Next Scheduled<br>Release       | PeopleSoft Financials <b>Release 5.24</b> is currently scheduled for <b>Saturday</b> , <b>May 19, 2017</b> . You will receive a reminder of when this update will occur.                                                                                                    |
| More Information and<br>Support | For business impact emergency issues, contact the ITS Helpdesk immediately at 706-583-2001 or 1-888-875-3697 (toll free within Georgia). For non-urgent issues, contact the ITS Helpdesk via the self-service support website at <a href="http://www.usg.edu/customer_services">http://www.usg.edu/customer_services</a> . (This service requires a user ID and password. E-mail <a href="helpdesk@usg.edu">helpdesk@usg.edu</a> to obtain self-service login credentials.) |
| Additional Resources            | For information about ITS maintenance Schedules or Service Level Guidelines, please visit                                                                                                    |
|                                 | http://www.usg.edu/customer_services/service_level_guidelines. For USG services status, please visit http://status.usg.edu.                                                                                                    |